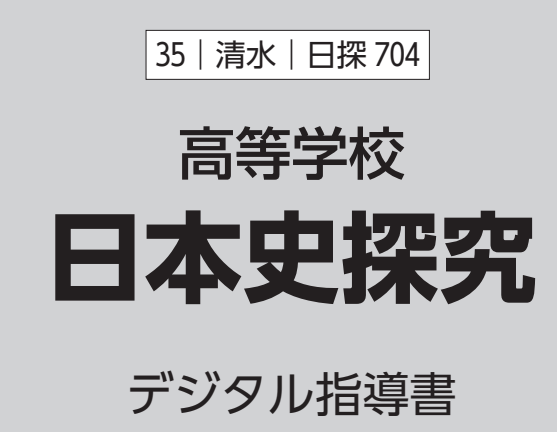

〈クラウド配信版〉

# **スタートガイド**

 このたびは『高等学校 日本史探究 デジタル指導書〈クラウド配信 版〉』をお買い上げいただき,誠にありがとうございます。マニュア ルの内容を十分ご確認のうえ,ご利用くださいますようお願い申し上 げます。

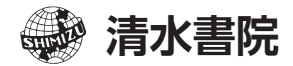

 本製品を快適にご利用いただくためには,下記の利用環境を推奨しております。 また,資料閲覧には専用のソフトウェアが必要です。

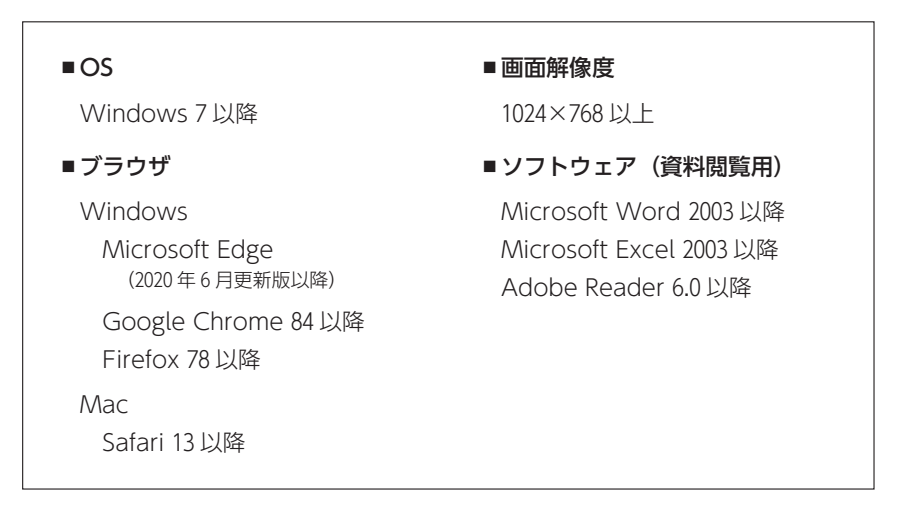

※スマートフォン,タブレットでの動作は保証致しません。

- ※表示や動作に問題のある場合は、キャッシュのクリア,ブラウザのアップデート, OS の アップデート等でブラウザを最新にしてお試しください。
- ※ PDF ファイルを閲覧するには、Adobe 社の Adobe Reader (無料) が必要です。 Adobe 社の Web サイトからダウンロードして,インストールしてください。
- ※「Windows」「Microsoft Edge」「Word」「Excel」 は, Microsoft Corporation の 登 録商標です。
- ※「Adobe Reader」は、Adobe Systems Incorporated の登録商標です。

## 2.アクティベーションコードについて

- ・アクティベーションコードには利用できるサービスや書目の情報が含まれていま す。大切に保管してください。
- ・複数の書目をご契約されている場合,管理用アカウントから別途コードを追加し ていただく必要がございます。

## 3.アカウント登録

以下の Web サイトにアクセスし、アカウント登録を行ってください。 https://database.shimizushoin.co.jp/

※ Web サイトが正しく動作しない場合は、もう一度「1. 推奨環境」をご確認ください。 ※弊社から発行したアクティベーションコード (本冊子8ページに記載) をお持ちの方に限 りアカウントを登録できます。

#### ■ 管理者用アカウント登録

ログイン画面の **❶**「アカウント登録」より登録画面へ進みます。

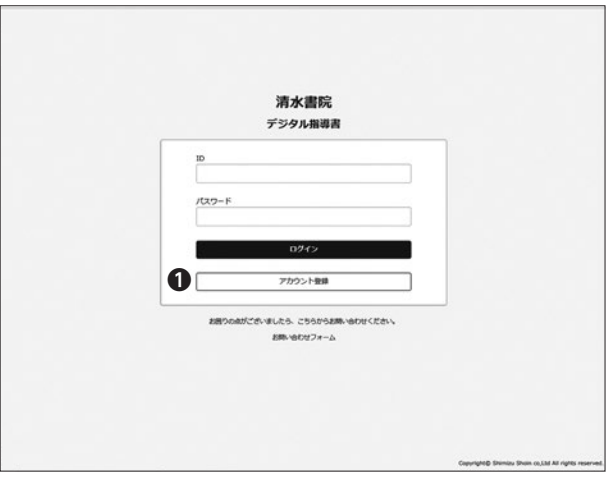

- **❶** 本冊子の 8 ページに記載のアクティベーションコードをご入力ください。 ※複数の書目のコードをお持ちの場合、いずれか1つのコードにて登録できます。 そのほかの書目のコードは後から追加で登録が必要になります。
- **❷❸** 学校名,アカウント管理のご担当者様の情報を入力します。
- **❹** 入力内容についての確認事項にチェックを入れます。
- **❺ ❶**~**❹**の内容に間違いがなければ,**❺**のボタンから登録を行います。

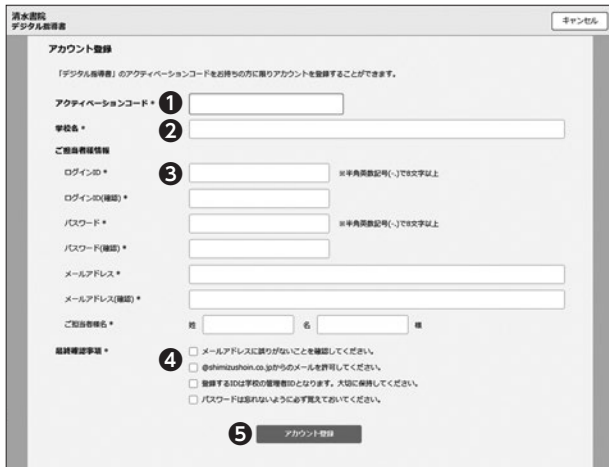

■アカウントの追加

管理者用アカウント以外に,4 つまで利用できるアカウントを追加できます。 ※アカウント数を増やしたい場合はお問い合わせフォームまでご連絡ください。

管理者アカウントでログインし,右上の **❶**「管理機能」より管理画面へ進みます。

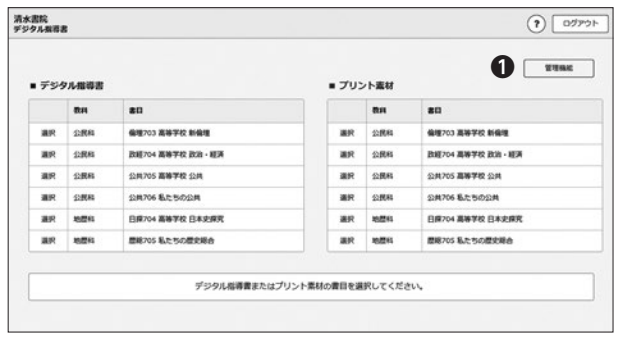

管理画面を開き,**❷**「アカウント追加」をクリックします。

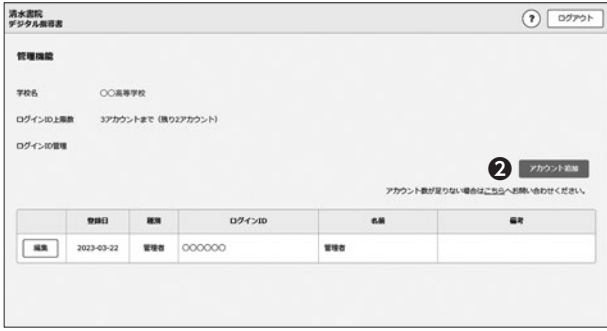

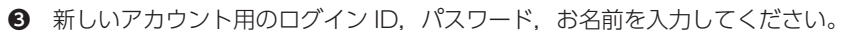

**❹** 新しいアカウントを管理者アカウントにする場合,ここにチェックを入れます。

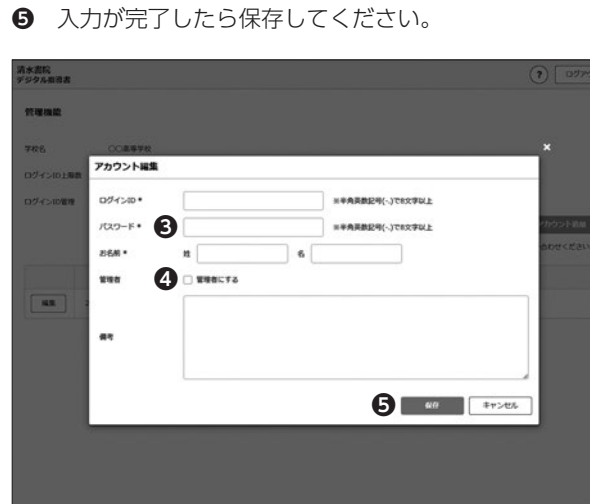

 ログイン後に,デジタル指導書をご購入いただいている科目が一覧表示されます。 「デジタル指導書」,「プリント素材データベース」からご利用になる機能を選択し てください。

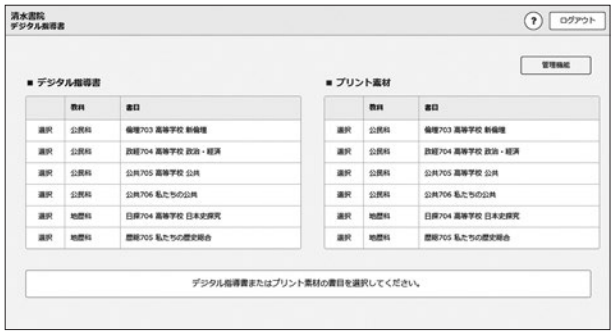

#### ■デジタル指導書

 データは「素材種類から探す」,「単元から探す」,「素材を検索する」の 3 つの 方法でデータを検索し,ダウンロードできます。

詳しいご利用方法につきましては,ページ内のヘルプをご参照ください。

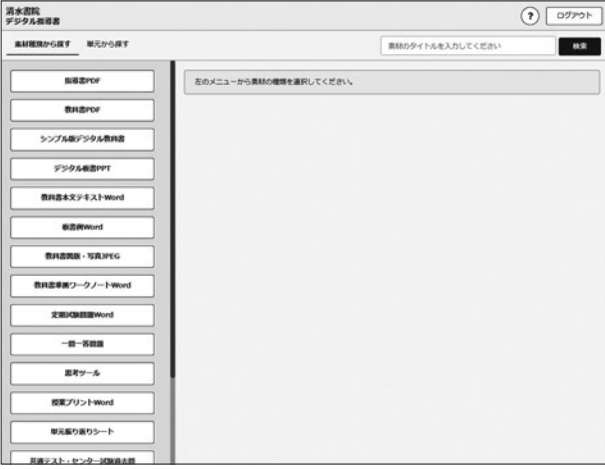

■プリント素材データベース

 プリント作成にご活用いただける素材を選択し,Word 形式で出力していただ けます。

 「素材検索」「素材登録」「素材出力」の 3 つの機能がございます。 詳しいご利用方法につきましては,ページ内のヘルプをご参照ください。

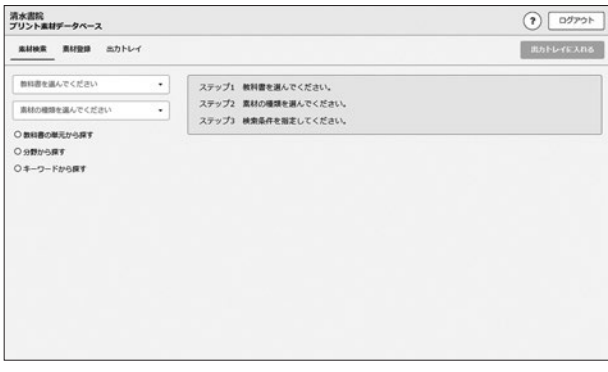

#### 5. 収録データのご利用について

 本製品に収録したすべてのデータの著作権は,株式会社清水書院および原著作者 にあります。学校での授業やプリント・テスト問題等の作成,教材研究の範囲内で ご利用ください。著作権者の許諾なく,データを他の目的で利用したり,プログラ ムの複製や改変,公衆送信を行ったりすることは禁じられています。

 収録データのご利用について,ご不明な点等ありましたら,下記 HP お問い合わ せフォームよりお問い合わせください。

### 6. お問い合わせ先

本製品の内容に関するお問い合わせにつきましては,下記までお願いいたします。

#### 株式会社 清水書院

〒102-0072 東京都千代田区飯田橋 3-11-6 Tel:03-5213-7151/Fax:03-5213-7160 <sup>ホームペーン</sup><br>お問い合わせフォーム https://www.shimizushoin.co.jp/contact.html 教科書・指導書 サポートページ https://www.shimizushoin.co.jp/support.html